# Jira - Scriptrunner 활용하여 이슈에 댓글 남길 시 자동 제한 설정

이 문서는 Jira - Scriptrunner 활용하여 이슈(issue)에 댓글(comment) 남길 시 자동 제한(Level) 설정 가이드를 공유하기 위해 작성되었다.

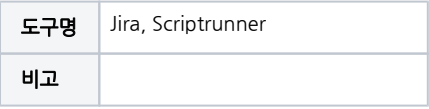

[Scriptrunner 활용하여 이슈에 댓글 남길 시 자동 제한 설정](#page-0-0) [Scriptrunner Listener 만들기](#page-0-1) [확인](#page-3-0) [역할 ID값 확인 방법](#page-4-0) [제한 설정 시 그룹 추가하기](#page-5-0) • [참조링크](#page-6-0)

## <span id="page-0-0"></span>Scriptrunner 활용하여 이슈에 댓글 남길 시 자동 제한 설정

#### <span id="page-0-1"></span>Scriptrunner Listener 만들기

■ Scriptrunner → Listeners → Create Listener 선택

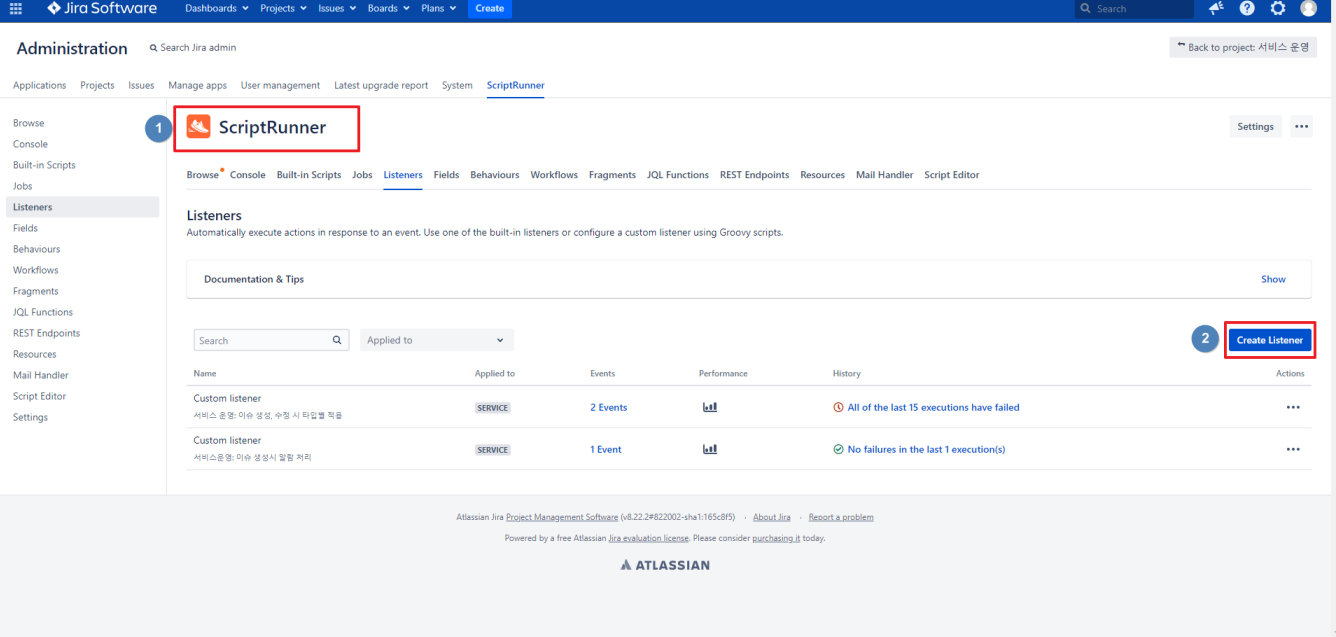

Custom Listener 선택

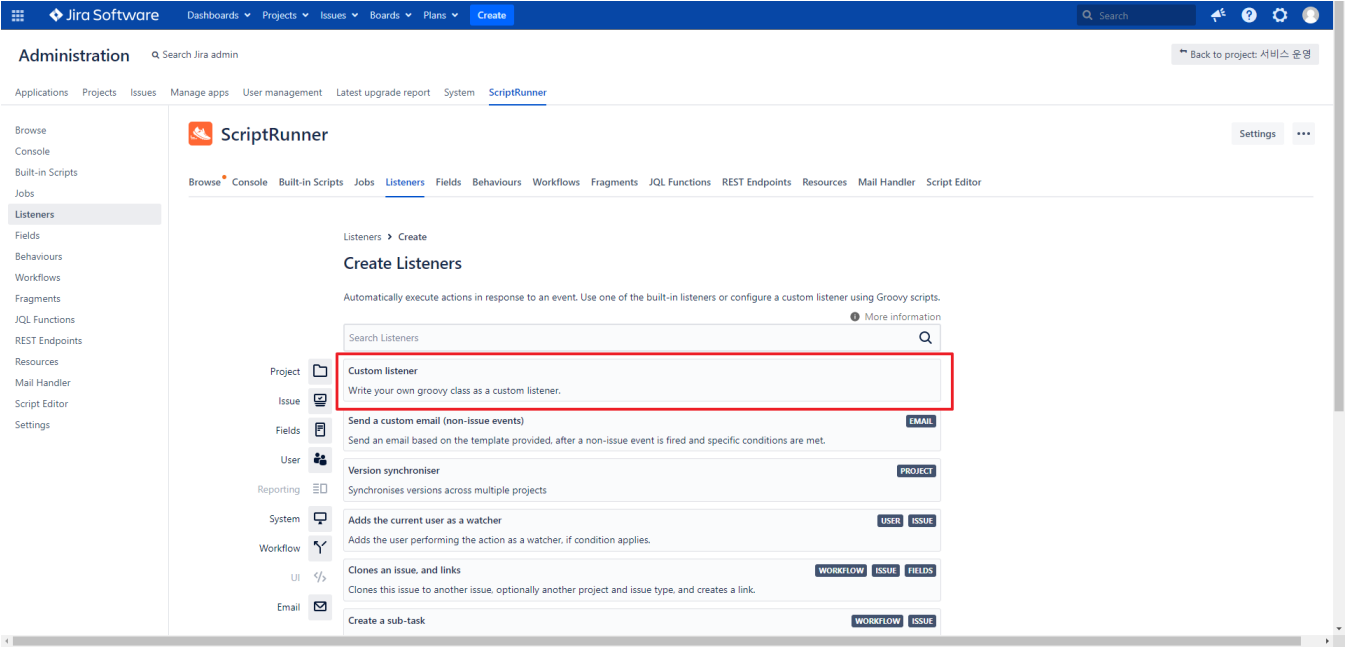

#### 적용할 프로젝트 선택

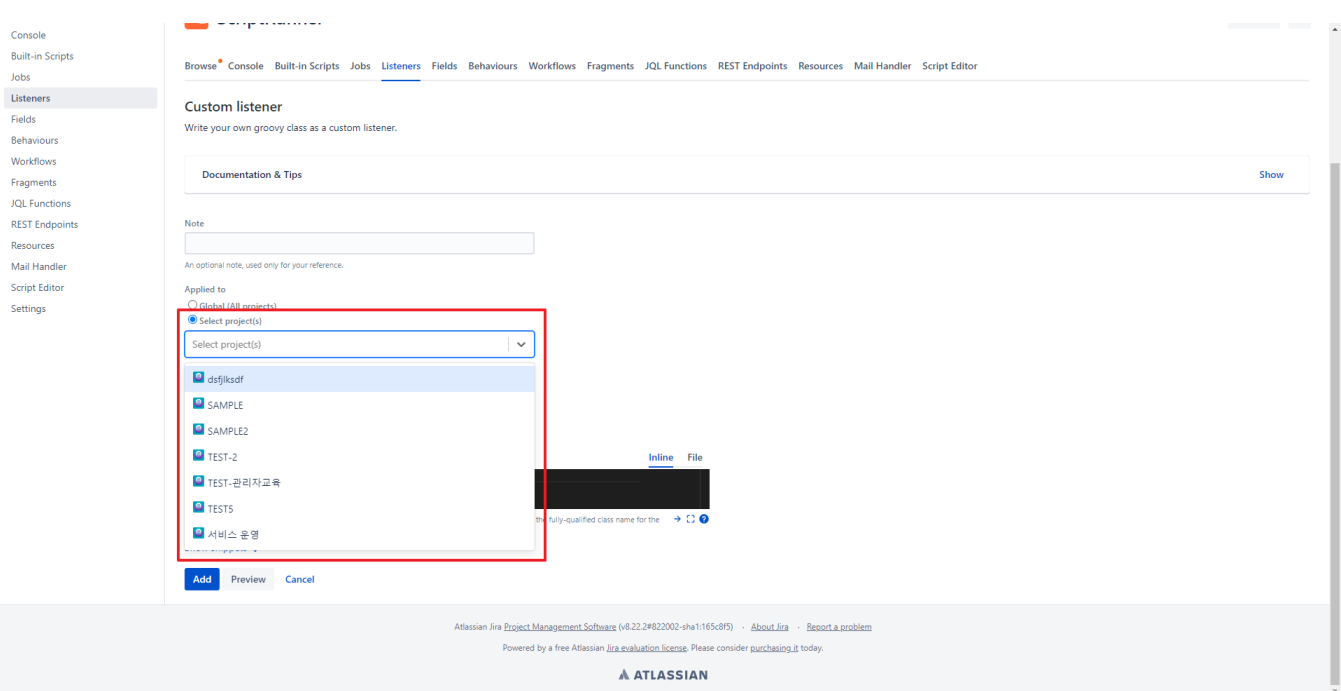

Issue Commented 선택

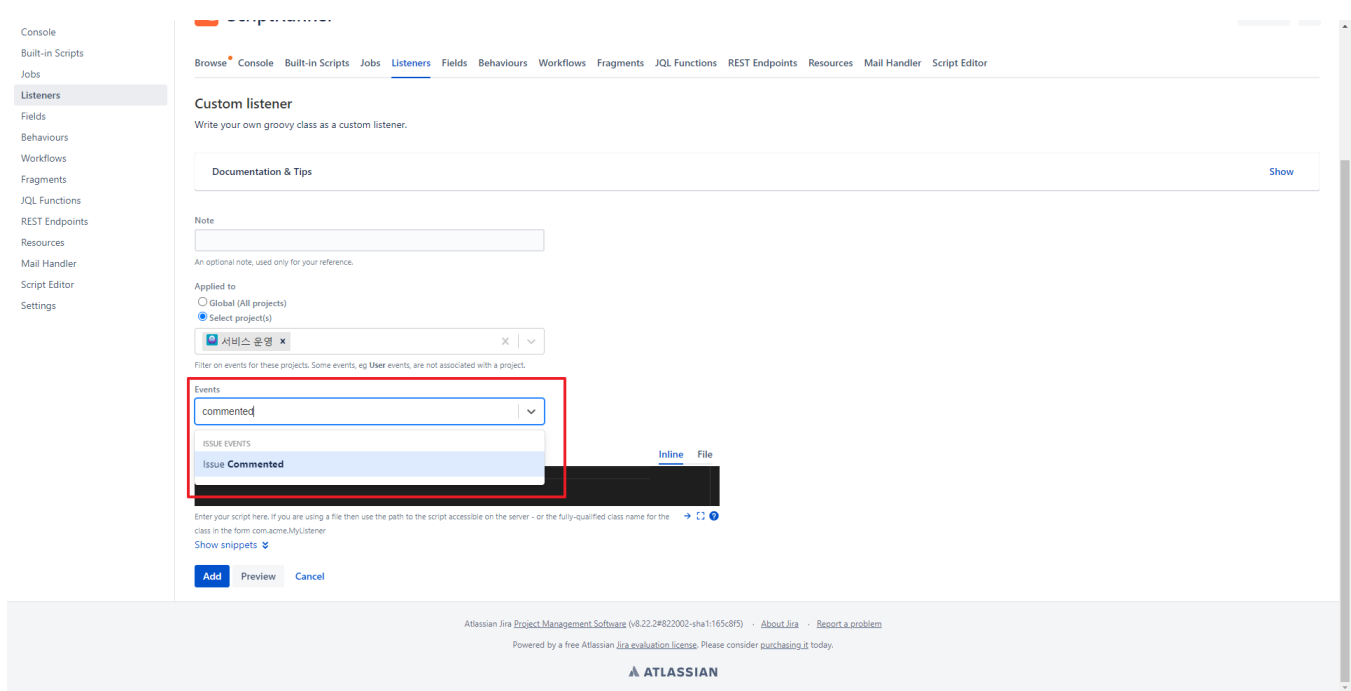

스크립트 8번줄에 적용할 역할 ID값 입력

import com.atlassian.jira.component.ComponentAccessor import com.atlassian.jira.issue.comments.MutableComment import com.atlassian.jira.event.issue.IssueEvent def event = event as IssueEvent def user = event.getUser() def comment = event.getComment() as MutableComment comment.setRoleLevelId(10202) ComponentAccessor.getCommentManager().update(comment, true)

그룹으로 제한을 걸 경우: setGroupLevel(그룹명) 사용 단 제한에서 보이는 그룹명으로 설정

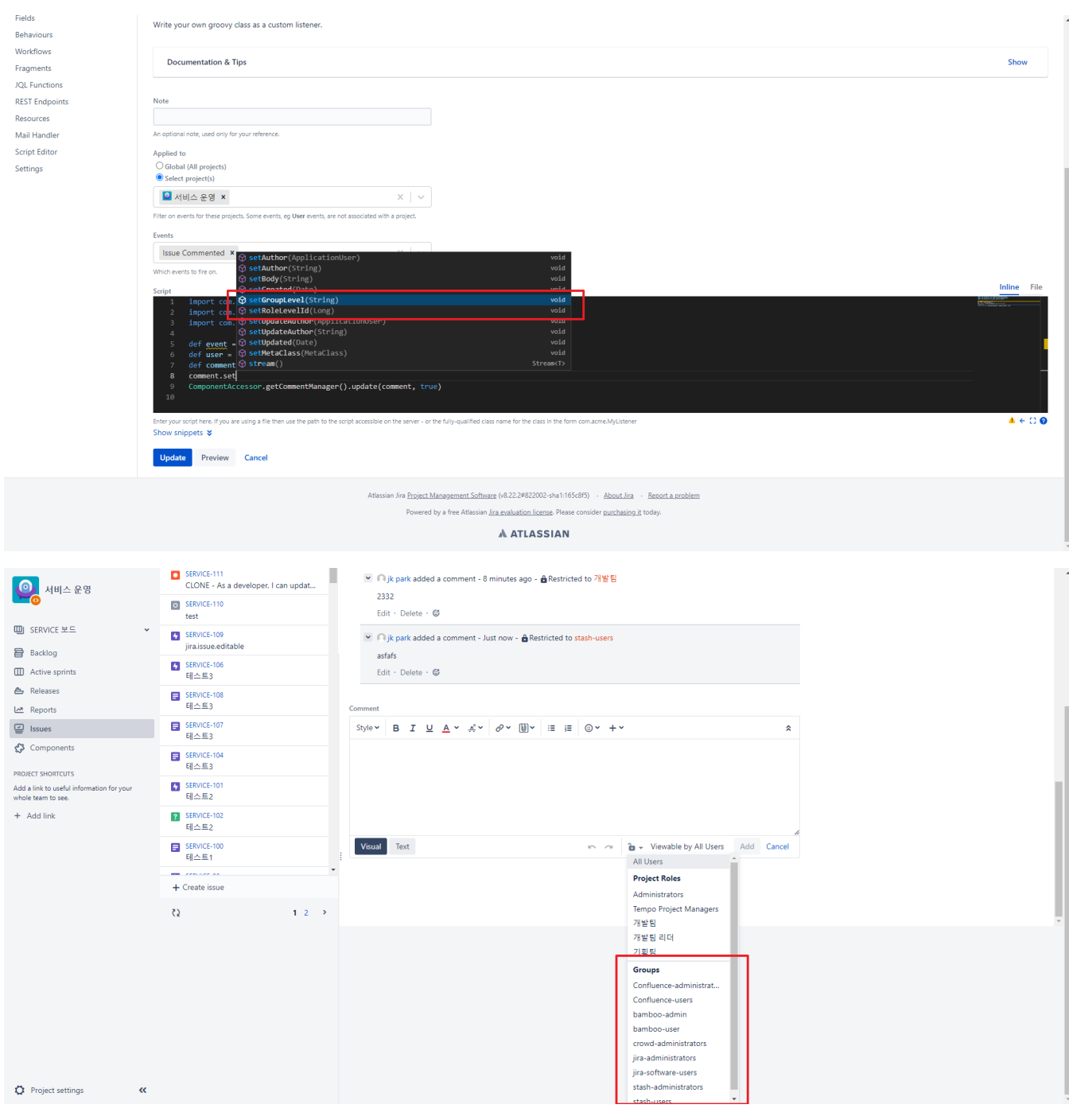

<span id="page-3-0"></span>확인

주식회사 커브

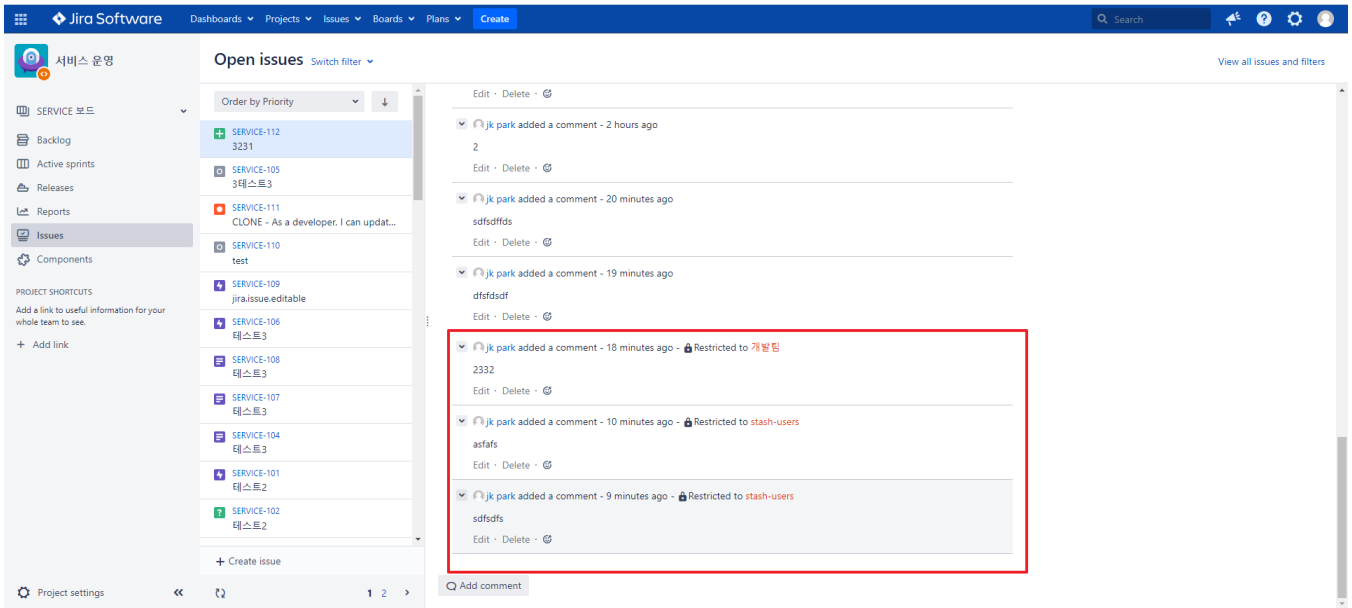

## <span id="page-4-0"></span>역할 ID값 확인 방법

톱니바퀴 → System → Project roles

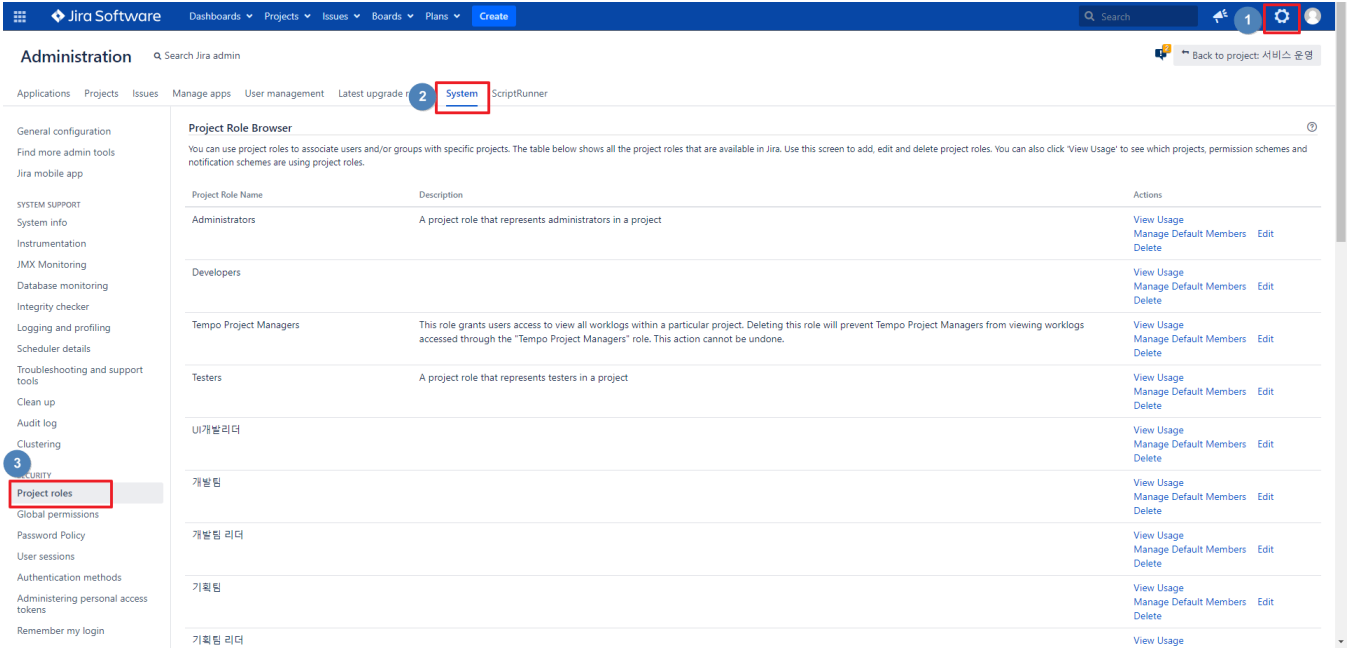

찾고자 하는 역할에서 Edit 선택

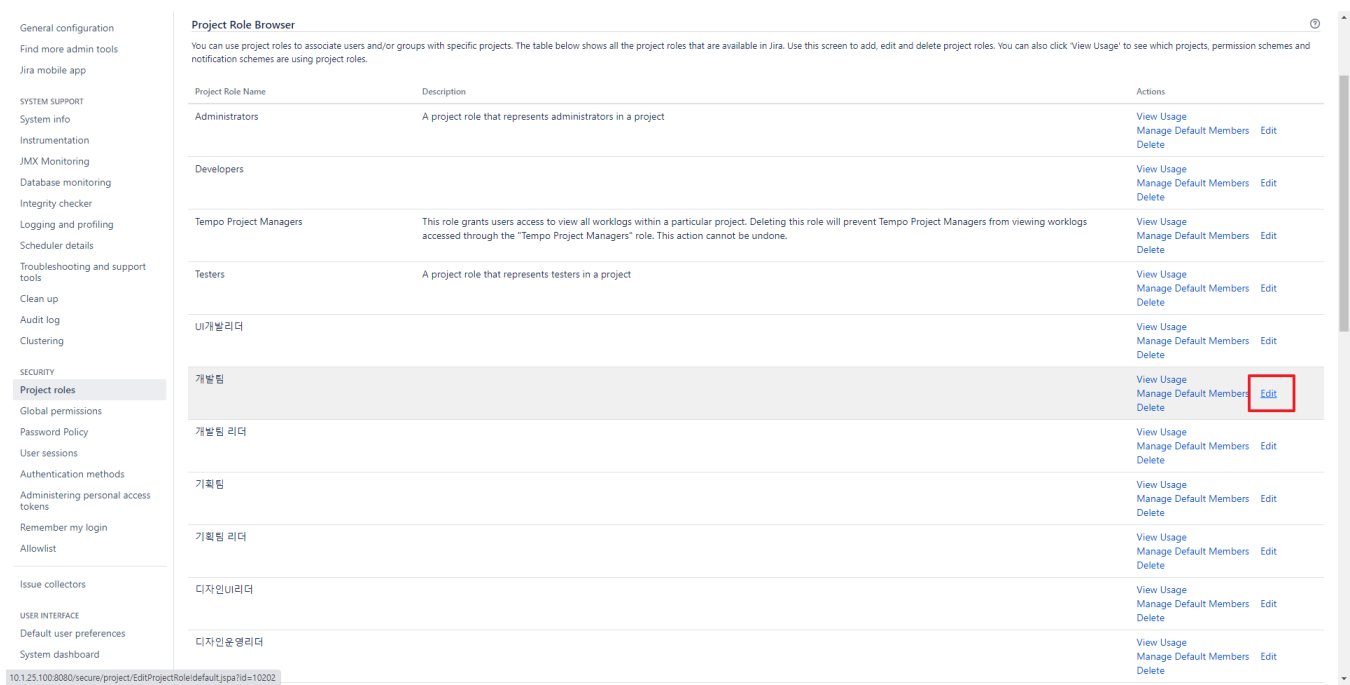

■ Url 끝 부분 확인

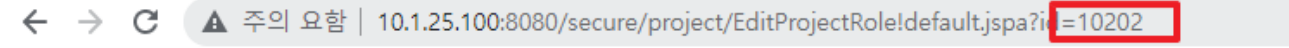

### <span id="page-5-0"></span>제한 설정 시 그룹 추가하기

톱니바퀴 → System → Genernal configuration

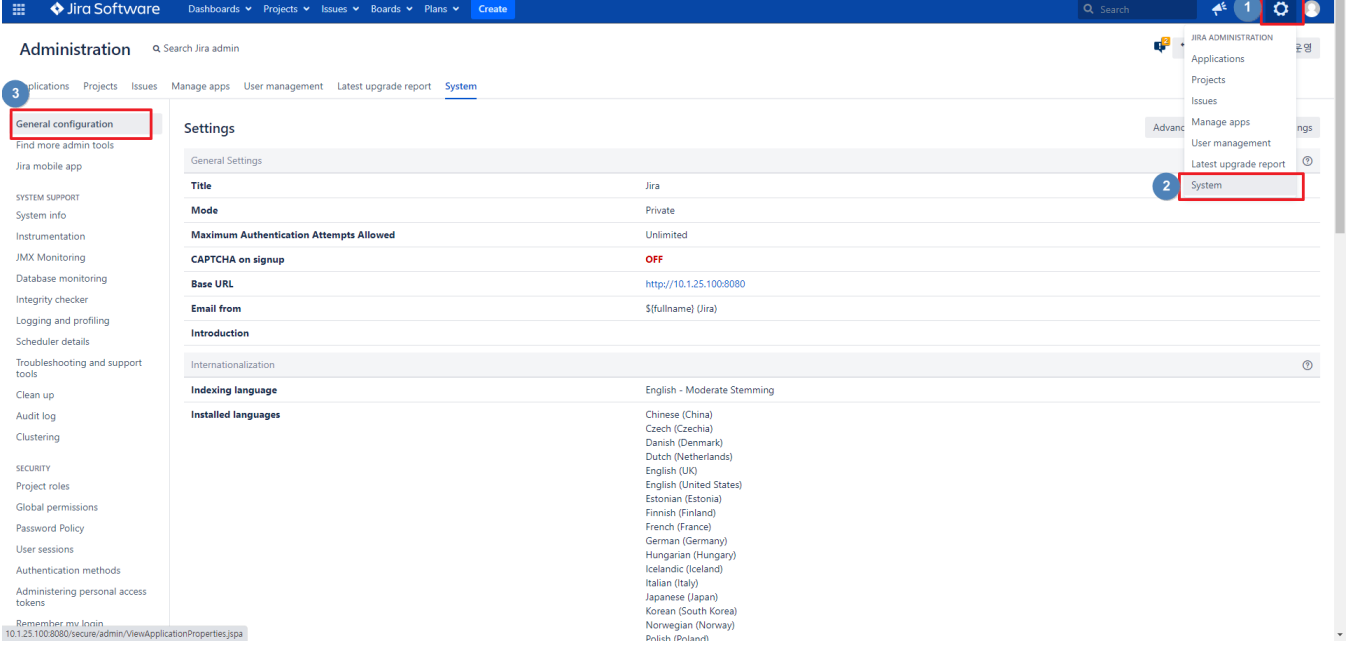

Edit Settings 선택

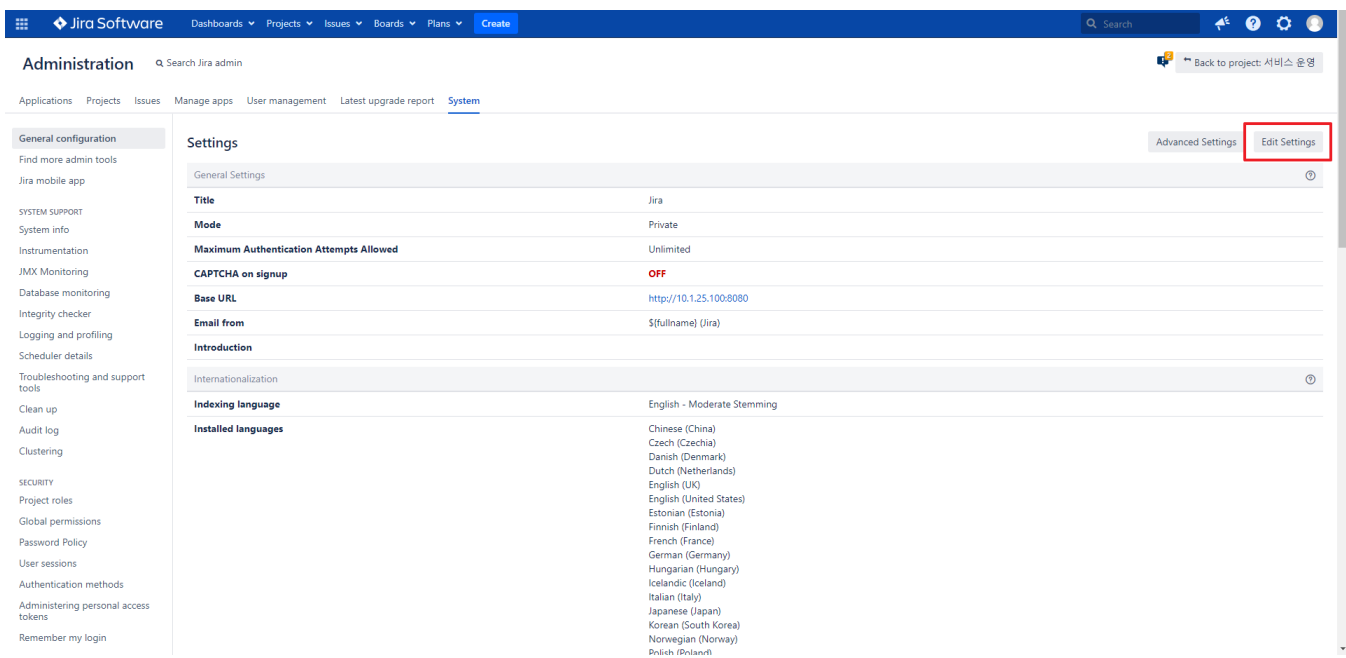

#### Comment Visibility: Group&Project Roles 선택

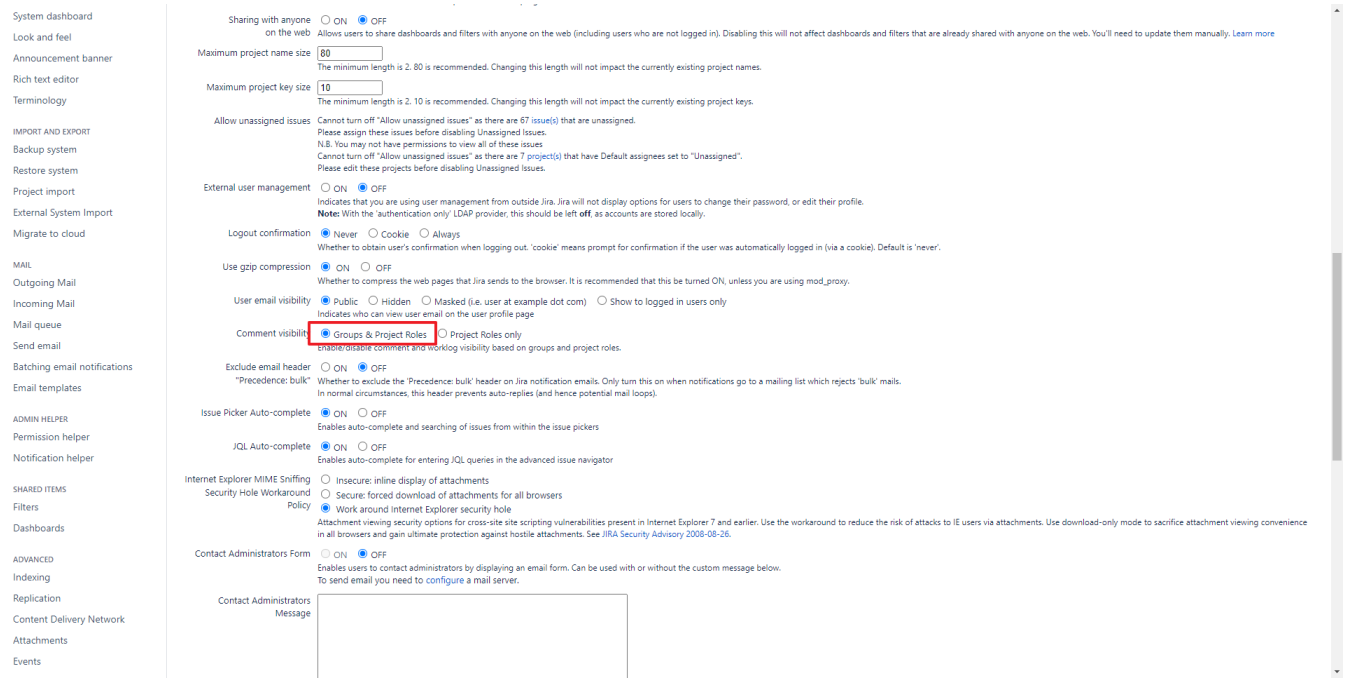

# <span id="page-6-0"></span>참조링크

- [Atlassian API](https://docs.atlassian.com/software/jira/docs/api/7.5.2/com/atlassian/jira/issue/comments/MutableComment.html)
- [Add Restricted Comments on Jira](https://confluence.atlassian.com/jirakb/add-restricted-comments-on-jira-962353957.html)